## Preparing and Submitting Biennial Operating Plan for Biennium 2010–2011

ABEST Instructions for State Agencies, Institutions of Higher Education and Appellate Courts

For the Eighty-First Legislature, Regular Session

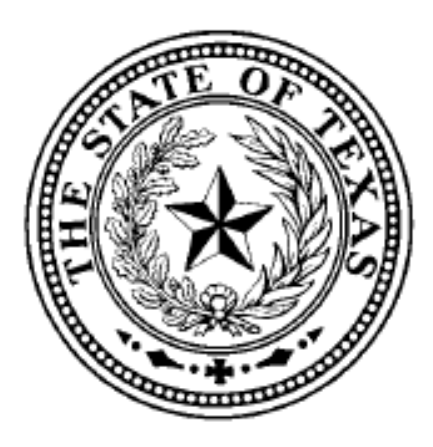

Legislative Budget Board June 2009

### **Preparing and Submitting Biennial Operating Plan** for Biennium 2010-2011

### **Table of Contents**

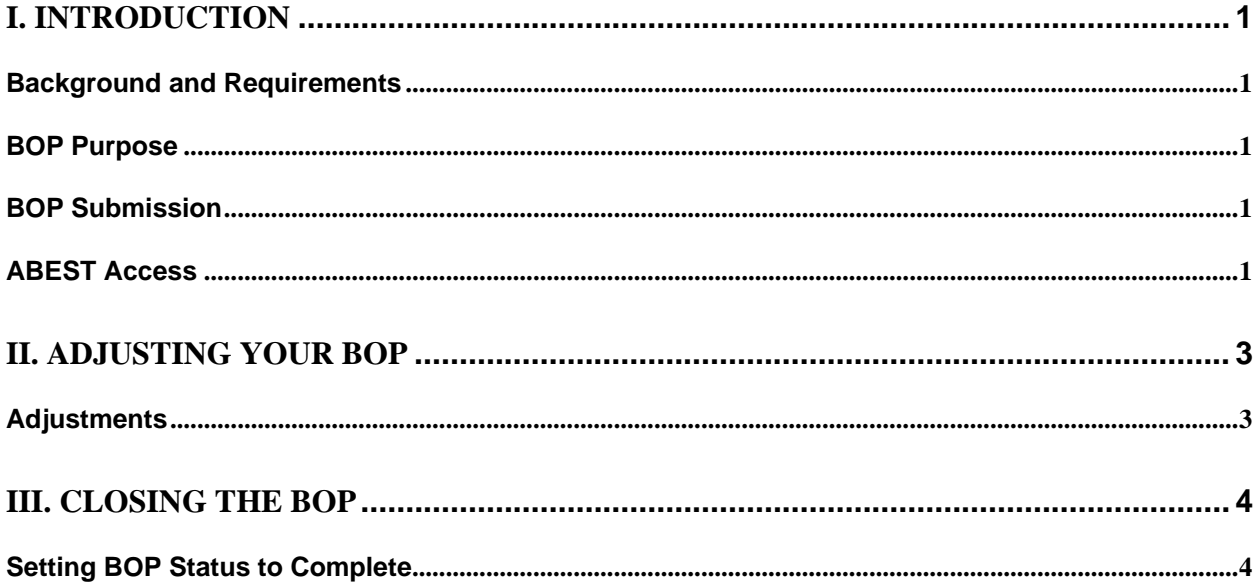

# **I. INTRODUCTION**

**\_\_\_\_\_\_\_\_\_\_\_\_\_\_\_\_\_\_\_\_\_\_\_\_\_\_\_\_\_\_\_\_\_\_\_\_\_\_\_\_\_\_\_\_\_\_** 

#### **Background and Requirements**

Senate Bill 1701 78-R, Section 8 amended Government Code Section 2054.102. The Legislative Budget Board shall review and approve or disapprove the biennial operating plan or biennial operating plan amendment not later than the 60th day after the date the plan or amendment to the plan is submitted. The plan or amendment to the plan is considered to be approved on the 61st day after the date the plan or amendment is submitted if the Legislative Budget Board does not disapprove the plan or amendment before that date.

The following instructions are intended to streamline the information submitted in a Biennial Operating Plan (BOP) and link it directly with information contained in agency budget submissions.

#### **BOP Purpose**

**The BOP** is a tool that agencies use to plan for the appropriate use of information resources to support their mission, goals, objectives, and strategies. The BOP should implement an agency's Strategic Plan, IR Strategic Plan, and the State Strategic Plan for information resources and demonstrate how the agency intends to accomplish its strategic objectives using information technology while remaining consistent with the agency's budget request.

#### **BOP Submission**

Information that was submitted in the Information Technology Detail (ITD) Plan has been brought forward from the Conference Committee for SB 1 81<sup>st</sup> Legislature. Agencies and institutions will need to reconcile any differences in the BOP. Once all changes (if any) have been made and when all of the error messages have been cleared from the Agency Status screen, set the BOP Status to complete. This action will submit your BOP.

#### **ABEST Access**

To gain access to ABEST, your agency must be set up in the ABEST security system. If you do not have access to ABEST please go to the LBB website (www.lbb.state.tx.us), use the following path to submit a request for access: ONLINE REPORTING FOR AGENCIES/AGENCY LOGON REQUEST FORMS/ABEST*.* (figure 1).

|       | Userid:   |  |
|-------|-----------|--|
|       | Password: |  |
| Logon |           |  |

**Figure 1 ABEST Log on Screen**

You will need to change your profile located at the bottom of the ABEST screen to S0F from S01 (Figure 2).

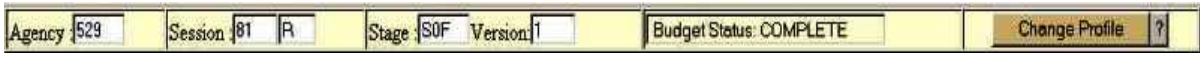

**Figure 2 Change Profile to Stage S0F**

### **II. ADJUSTING YOUR BOP**

**\_\_\_\_\_\_\_\_\_\_\_\_\_\_\_\_\_\_\_\_\_\_\_\_\_\_\_\_\_\_\_\_\_\_\_\_\_\_\_\_\_\_\_\_\_\_** 

### **Adjustments**

All rules that were set in the *Information Technology Detail (ITD) Plan* are still in effect. These include the calculator, edits and entering projects. You cannot delete a project in Stage S0F. If you need to delete information please contact your Information Resource Analyst at the Legislative Budget Board (LBB).

If you need to make adjustment to Project Financing or Strategy Allocation, please follow the guidelines listed in the ITD detailed instructions (June 2008).

### **III. CLOSING THE BOP**

**\_\_\_\_\_\_\_\_\_\_\_\_\_\_\_\_\_\_\_\_\_\_\_\_\_\_\_\_\_\_\_\_\_\_\_\_\_\_\_\_\_\_\_\_\_\_** 

#### **Setting BOP Status to Complete**

When all of the error messages have been cleared from the Agency Status screen, set the BOP Status to complete. (Figure 3.1)

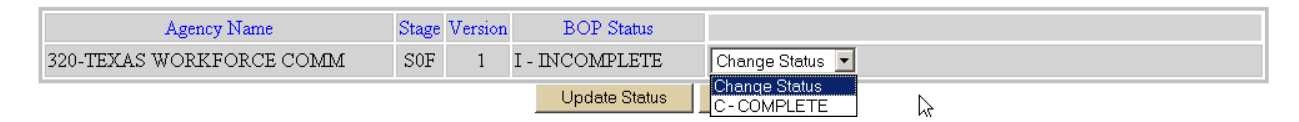

#### **Figure 3.1 Setting BOP Status to Complete**

To set the BOP Status to Complete,

• Choose COMPLETE from the drop-down list in the status change area at the top of the screen (Figure 3.1)

• Click the UPDATE STATUS button.

In the BOP STATUS box, (Figure 3.1) the status will change to COMPLETE.